**CDpro**

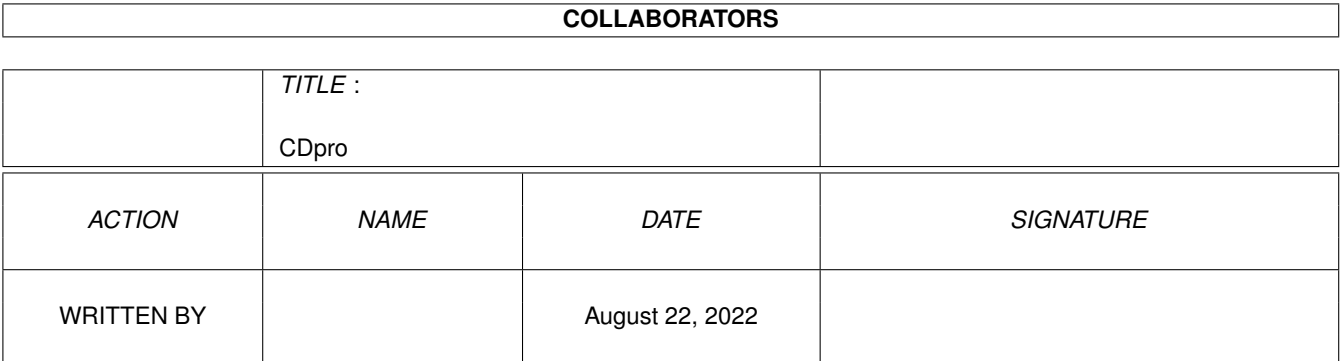

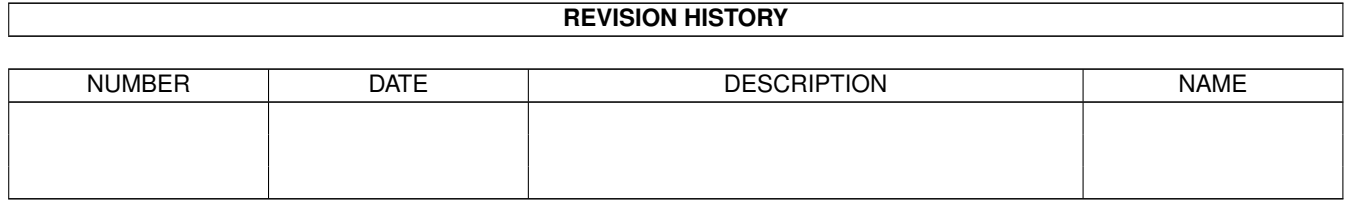

# **Contents**

#### 1 CDpro [1](#page-3-0)

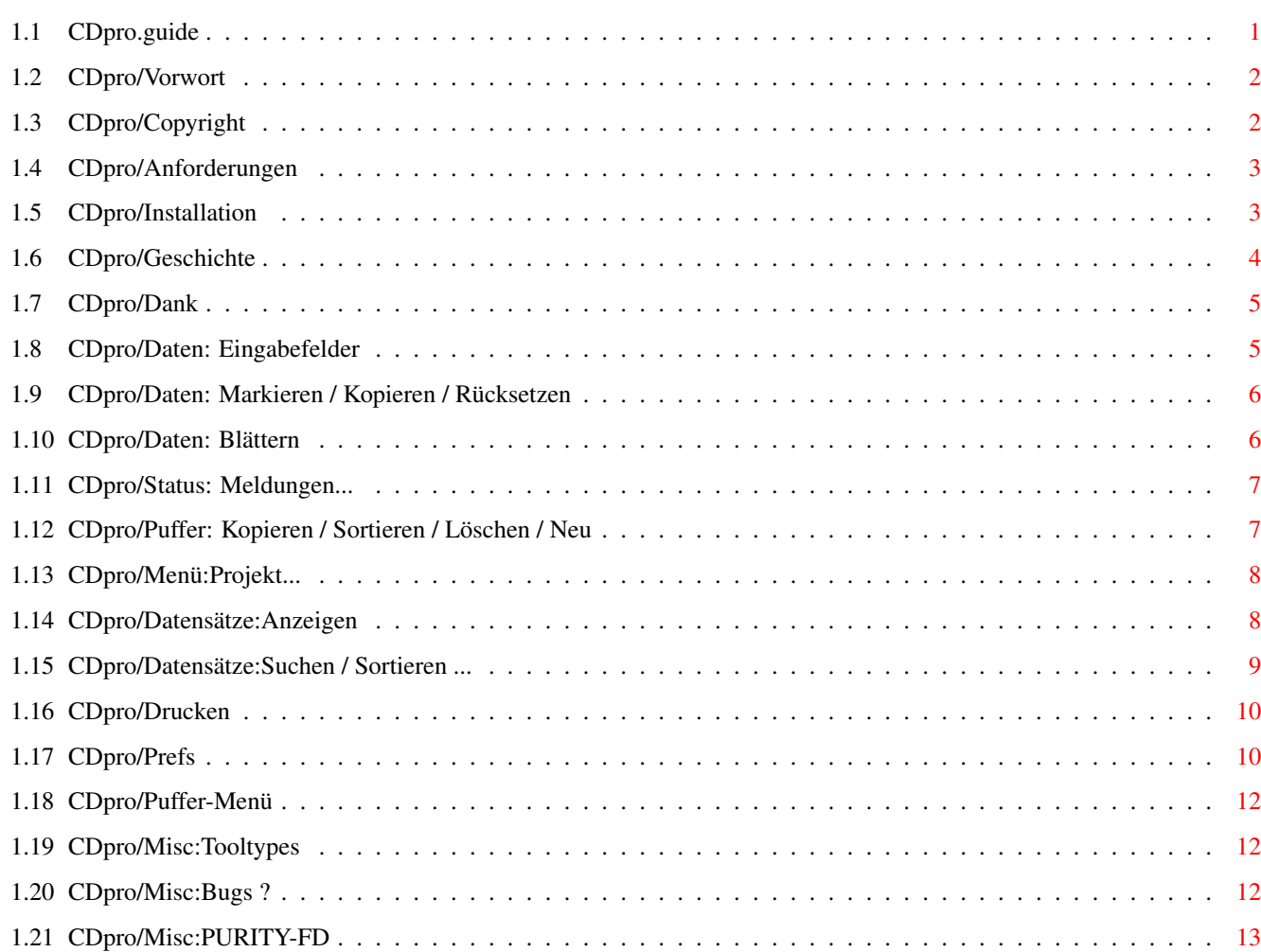

# <span id="page-3-0"></span>**Chapter 1**

# **CDpro**

# <span id="page-3-1"></span>**1.1 CDpro.guide**

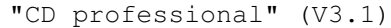

#### 03.01.96

Copyright (C) 1993-1996 by Falk Zühlsdorff

1. Allgemeines

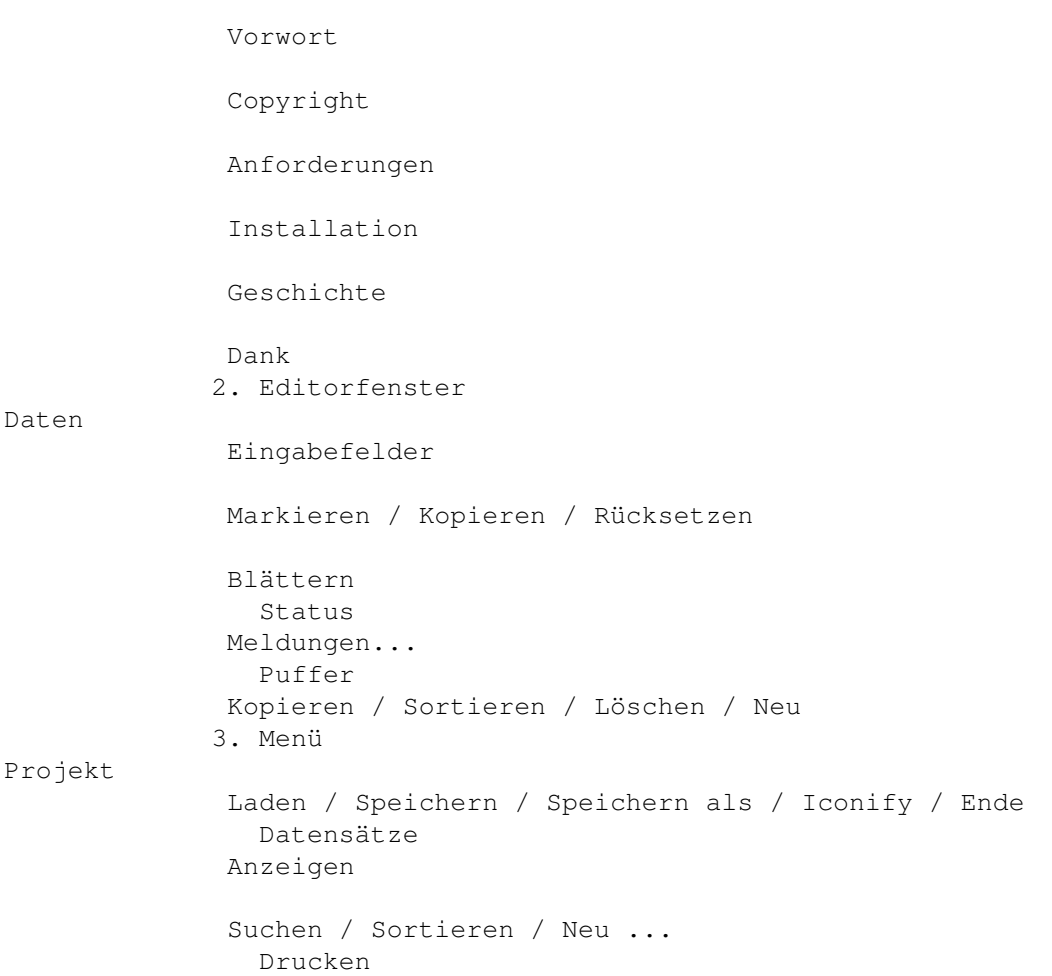

Drucken Prefs Prefs Puffer Puffer 4. Misc Tooltypes Bugs ? PURITY-FD

#### <span id="page-4-0"></span>**1.2 CDpro/Vorwort**

"CD pro" ist eine komplexe CD-Verwaltung für den Heimanwender bzw. für den semiprofessionellen Bereich. Sie soll es erleichtern private o. geschäftliche CD's aller Art (Audio / Video / CD-ROM ...) zu verwalten. Dabei gibt eine Menge Möglichkeiten zum Anzeigen / Ausdrucken der Daten. Händler können z.B. schnell Listen mit Bestellnummer / Preis und den gewünschten Angaben der CD's erstellen.

Was zeichnet "CD pro" aus:

- fontsensitive, systemkonforme Oberfläche
- die SHAREWARE-Gebühr ist mit 15 DM gering, z.T. kostenlose Updates
- wichtige OS2.x / OS3.x Funktionen werden unterstützt
- leichte Installation, z.B. mit dem Installer
- deutsche Benutzeroberfläche und dieses umfangreiche Guide-Dokument
- (fast) alle Funktionen sind auch mit der Tastatur anwählbar
- Listen können auch leicht via Icon (DefaultTool) gestartet werden.
- umfangreiche Verwaltungsmöglichkeiten (13 Eingabefelder)
- es können alle Arten von CD's aber auch LP's / MC's ... verwaltet werden
- Daten sind nach vielen Kriterien angezeigbar oder ausdrucktbar.
- Einstellungen lassen sich schnell im Menü tätigen
- viele Funktionen kann der User für sich anpassen
- Suchen / Sortieren / Bearbeiten nach vielen Gesichtspunkten
- GENIAL ist die Verwendung von Puffern, so daß häufig einzugebende Daten mit wenigen Handgriffen in neue Datensätze eingefügt werden können.

# <span id="page-4-1"></span>**1.3 CDpro/Copyright**

"CD professional" ist SHARWARE. (C) & (P) by Falk Zühlsdorff 1993-1996.

Die Rechte an "CD pro", dessen Gedankengut und am Vertrieb der Vollversionen liegen nur beim Autor. Zuwiderhandlungen werden gerichtlich verfolgt. Jede Vollversion ist intern gekennzeichnet, damit Raubkopierer schneller überführt werden können.

Vollversion: - 15 DM inkl. Porto + eine Updatebenachrichtigung

Updates: - via Internet (uuencoded) kostenlos

- 5 DM per Post (inkl. weiterer Updatebenachichtigung) - 10 DM für 3 automatische Updatezusendungen. Zahlung: NUR Vorkasse (bar / Postanweisung) Eurocheque bei 2-3 Wochen Wartezeit (Buchungszeitraum) bis 5 DM auch in Briefmarken (0.10-1.30 DM) Bitte stets Registiernummer (steht auf Originaldisk) angeben. Erstbesteller bitte Registrierkarte ausfüllen. Autor: PackMAN c/o Falk Zühlsdorff Lindenberg 66 D-98693 Ilmenau Internet: ai036@rz.tu-ilmenau.de WorldWideWeb: http://www.rz.tu-ilmenau.de/~ai036 Tel: 03677 / 61838 Registrierung mit APrint 3.x (meine Adressverwaltung) für nur 20 DM, anstatt 23 DM... Als Demo gekennzeichnete Versionen können als Komplettpaket auf PD-Serien, für nichtkommerzielle CD's / Boxen / Datennetzen verwendet werden. Der Autor übernimmt keine Haftung für Schäden, die "CD pro" angeblich verursacht hat. "Reqtools.library": (c) by Nico François (BEL) (Der Autor hat alle bisherigen Copyrightauflagen erfüllt und ist für das Reqtoolspaket bei Nico François registriert.) Amiga / Installer / Workbench / Intuition sind eingetragende Warenzeichen der Escom AG.

#### <span id="page-5-0"></span>**1.4 CDpro/Anforderungen**

- benötigt OS2.x (Kickstart V37.175 oder höher).

- "reqtools.library" ist erforderlich (anbei).
- 1 MByte RAM ist zu empfehlen (Standard).

#### <span id="page-5-1"></span>**1.5 CDpro/Installation**

automatisch: über Installer-Script einfach Piktogramm (Icon) "Install\_CDpro" doppelklicken und den Anweisungen (siehe ggf. Amiga-Handbücher) folgen.

manuell: - Programm CDpro und gewünschte weitere Dateien einfach in

Zielschublade kopieren. - aus cdpro/libs die reqtools.library nach LIBS: z.B. in Workbench:Libs/ kopieren, je nach Systeminstallation. Zum Programmstart sind nur Hauptprogramm (CDpro) und die reqtools.library nötig. Weiterhin sind folgende Dateien nötig, welche bei Standardinstallation der Workbench bereits enthalten sind:

```
L:PortHandler
Devs:printer.device
Devs:parallel.device bzw. Devs:serial.device
Devs:Printer/... (installierter Druckertreiber)
```
# <span id="page-6-0"></span>**1.6 CDpro/Geschichte**

12.09.93: V1.1 (CD1.1) FW ab OS1.3 erste FW-Version 27.11.93: V1.2 (CD1.2) FW ab OS1.3 Fehler mit Images etc. beseitigt 14.12.93: V1.3 (CD1.3) FW ab OS1.3 schnelleres Speichern / Laden ... 20.09.94: V2.1 vollständig überarbeitet 01.11.94: V2.1b kleinen Dir-Bug behoben - SHARWARE 08.01.95: V2.2 Drucken: Gesamtliste geändert, Modus 0 u. 1 eingebaut, Ausdruck des aktuellen Datensatzes möglich; Anzeigen: bessere Darstellung der Datensätze, Darstellung bei Proportionalfonts nicht mehr so abenteuerlich... Menü: Veränderungen bei Drucken... Graphik: einige Gadget-Funktionen zur besseren Orientierung eingebaut. 21.01.95: V2.3 fixed: Drucken der Seitennummer Auto-Kopieren Drucken: Modus 0/1 etwas verbessert 22.10.95: V3.0 wieder akut überarbeitet, neues GUI / Anzeige- / Druckmöglichkeiten / (Vor)einstellungen lassen sich nun sehr schnell über das Menü vornehmen... 03.01.96: V3.1 - das Menü, wird nun nach dem Iconifizieren (und ändern des Screentextfonts) richtig dargestellt. - ist der Screenfont nach dem Iconifizieren zu groß und läßt sich auch kein topaz 8 mehr darstellen, dann sollte es keinen Absturz mehr geben. - Tooltype "DRUCKER\_TEST" ist nicht mehr für Multi-I/O-Karten erforderlich, wenn das printer.device richtig umgelenkt wurde... - die Farbe für z.B. den Text der Eingabefelder läßt sich nun mit dem Tooltype "FILLPEN" einstellen. Damit kann man auch bei Standard-MagicWB-Farben noch die Beschriftungen / Markierungen erkennen. - Wird eine neue Liste angelegt, wird der Dateiname

zurückgesetzt, damit geht man Überspeicherungen aus dem Weg.

# <span id="page-7-0"></span>**1.7 CDpro/Dank**

Grüße und Dank geht an:

```
- meine Familie für Verständnis und Stromkosten
- C= und AT für den AMIGA
- dopW (J.Tröger)
- RøgerSøft (M.Klein)
- BømberSøft (B.Schotte)
- A.Tetzl
- S.Erbert
- Janosh (J.Stötzer)
- Diesel (B.Künnen)
- Rascal (F.Schmal)
- FlipFlop (G.Frank)
- Wurzelsepp (A.Neumann)
- alle PURITY-Autoren
- Dan Henning
- und an die, die ich immer vergesse...
```
# <span id="page-7-1"></span>**1.8 CDpro/Daten: Eingabefelder**

```
Eingabefelder (Stringgadgets):
Alle Stringgadgets sind über Tastatur anwählbar (unterstrichener
Buchstabe des Gadgetnamens z.B. "I" für Interpret)
 - Interpret: Interpret / Gruppenname
- Titel: Titelname (der CD...)
 - Label: Label und Herstellungnummer der CD (z.B. Mute INT 846.888)
 - Jahr: Herstellungsjahr
 - Land: Herstellungsland
- TiAnz: Titelanzahl
 - Zeit: Länge der CD z.B. 12:23 (Audio-CD) oder 655 MB (CD-ROM)
 - Träger: Datenträger z.B. Maxi-CD / Photo-CD etc.
 - Stil: Stil der Daten auf CD z.B. Audio-CD:Soul o. Video-CD:Komödie
 - Code: z.B. Bestellnummer der CD
 - Preis: Preis der z.B. "34.00 DM"
```
- Kommentar: CD-Beschreibung und anderes Gelaber

Die zugehörigen Puffer lassen sich bei nicht aktiviertem Stringgadget mit der entsprechenden Taste (siehe oben) + SHIFT-Taste aktivieren. Ist ein Stringgadget aktiviert, dann muß nur die HELP-Taste gedrückt werden, damit der entsprechende Puffer im Listview in der rechten oberen Ecke des Editorfensters erscheint.

# <span id="page-8-0"></span>**1.9 CDpro/Daten: Markieren / Kopieren / Rücksetzen**

- Markieren: es können Datensätze über dieses Gadgets markiert werden um so nur mit bestimmten Datensätzen weiterarbeiten zu können. Diese Datensätze lassen sich dann je nach Modus Anzeigen / Drucken / Suchen etc.

(Tastatur: M)

- Kopieren: der aktuelle Eintrag wird in die Liste übernommen.

(Tastatur/Menü: rechte Amiga + K)

Beachte auch den Modus: automatisch Kopieren, der im Menü Prefs/Kopieren einstellbar ist.

- Rücksetzen: Das Eingabefeld wird auf den Zustand zurückgesetzt, in dem sich der aktuelle Datensatz befand. Es werden z.B. Änderungen rückgängig gemacht.

(Tastatur/Menü: rechte Amiga + R)

#### <span id="page-8-1"></span>**1.10 CDpro/Daten: Blättern**

Mit der Gadgetleiste  $\vert \langle \cdot, \cdot \langle \cdot, \rangle \rangle$ atensatznummer, >, >>, >| lassen sich die Einträge durchblättern. Nun im einzelnen:

- "|<": erster Datensatz wird angesprungen
- Tastatur: "Cursor up" (Cursor hoch)
- "<<": es wird um einen in Prefs:Sprungweite eingestellten Wert innerhalb der Datensätze nach links gesprungen.

Default: 5

Tastatur: "SHIFT+ Cursor Left" (SHIFT + Cursor links)

- "<": es wird einen Datensatz nach links geblättert.

Tastatur: "Cursor Left" (Cursor links)

- Datensatznr: die aktuelle Datensatznummer wird angezeigt, es ist möglich von hier aus einen bestimmten Datensatz anzuspringen. Man gibt einfach in das aktivierte Gadget die gesuchte Datensatznummer ein.

Tastatur: rechte AMIGA + Z (Menü Datensätze)

- ">": es wird einen Datensatz nach rechts geblättert.

Tastatur: "Cursor Right" (Cursor rechts)

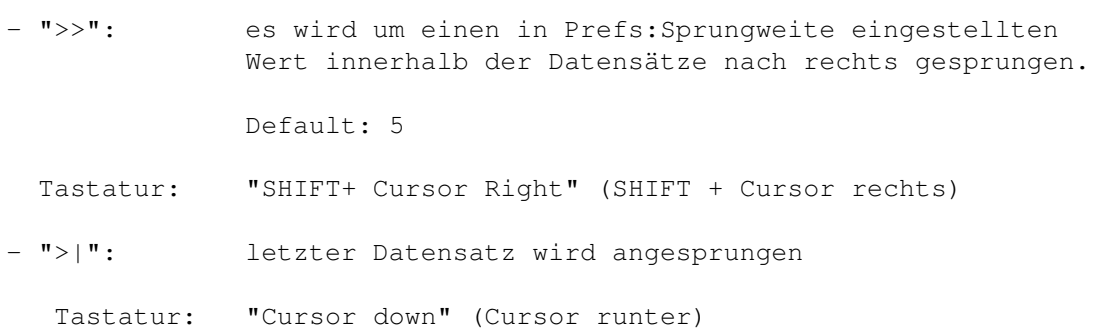

# <span id="page-9-0"></span>**1.11 CDpro/Status: Meldungen...**

Im "Status" werden zu vielen Funktionen die der Anwender tätigen kann, Fehlermeldungen und Meldungen zum aktuellen Zustand von laufenden Prozeßen etc. dargestellt.

Es ist ein wichtige Hilfe für den Anwender.

#### <span id="page-9-1"></span>**1.12 CDpro/Puffer: Kopieren / Sortieren / Löschen / Neu**

- Listview: neben dem normalen Scrollen innerhalb des Listviews mit der Mouse kann man die Zeilen auch noch mit der Taste U bzw. mit SHIFT + U bewegen. Die einzelnen Einträge, die dann in das zugehörige Eingabefeld übernommen werden, lassen sich einerseits mit der Mouse als auch mit den Tasten 1,2 bis 0 anwählen.
- Kopieren: aus dem zugehörigen Eingabefeld (Stringadget) wird der aktuelle Text in die Pufferliste übernommen und im Listview dargestellt.

(Tastatur: R)

- Sortieren: Die Einträge (Zeilen) im Listview werden sortiert.

(Tastatur: O)

- Löschen: Hier lassen sich einzelne Zeilen der Listview-Liste löschen. Nachdem man das Gadget "Löschen" gedrückt hat, wählt man einfach die zulöschenden Einträge, wie oben beschrieben aus und drückt zum Schluß einfach die ESC-Taste. (Das Ganze steht dann auch im "Status")

(Tastatur: Ö)

- Neu: alle Einträge des aktuellen Puffers werden gelöscht

(Tastatur: E)

# <span id="page-10-0"></span>**1.13 CDpro/Menü:Projekt...**

- Laden: Über einen FileRequester wählt man die CDpro-Datei aus, die geladen werden soll.

(Tastatur: rechte AMIGA + L)

- Speichern: die aktuellen Daten werden in der als letztes geöffneten Datei gespeichert, ohne das sich ein FileRequester öffnet.

(Tastatur: rechte AMIGA + S)

- Speichern als: Über einen FileRequester wählt man die CDpro-Datei aus in die gespeichert werden soll (oder neue Datei).

(Tastatur: rechte AMIGA + A)

- Iconify: Man kann CDpro in den Hintergrund bringen (sleep), um z.B. die Systemeinstellungen zu ändern oder etwas anderes tun zu können...

> Man kann im Menü Prefs:Iconify wählen, ob man ein Icon auf der Workbench (Titel: CDpro) oder den Menüeintrag "CDpro" im Workbenchmenü "Hilfsmittel" haben will.

(Tastatur: rechte AMIGA + I)

- Ende: Beenden des Programmes, kleiner Requester ermöglicht das Zurückspringen. (Gleiches Resultat auch bei CloseGadget des Editorwindows.)

(Tastatur: rechte AMIGA + Q)

#### <span id="page-10-1"></span>**1.14 CDpro/Datensätze:Anzeigen**

- Anzeigen: Es können die Datensätze komfortabel aufgelistet werden.

(Tastatur: rechte AMIGA + Z)

Im Menü Prefs:Anzeigen/Drucken lassen sich die Einträge einschränken, die angezeigt werden sollen.

- Bsp 1: ist in Prefs:Anzeigen/Drucken "Alles" aktiviert dann gibt es keine Einschränkungen
- Bsp 2: ist in Prefs:Anzeigen/Drucken "Markiertes" aktiviert dann werden nur markierte Datensätze angezeigt.
- Bsp 3: wenn in Prefs:Anzeigen/Drucken "Interpret" bis "Kommentar" aktiviert ist, dann erscheint ein Requester in dem man z.B. den Interpret bestimmt, dessen Datensätze dann angezeigt werden.
- Bsp 4: ist in Prefs:Anzeigen/Drucken "von/bis" aktiviert dann kann man die Start- bzw. Enddatensatznummer der Liste angeben zwischen denen angezeigt werden

soll.

Die Steuerung im Anzeigefenster wird im Programm selbst unter dem Menüpunkt Datensätze:Tips&Tricks beschrieben.

#### <span id="page-11-0"></span>**1.15 CDpro/Datensätze:Suchen / Sortieren ...**

- Suchen: in Prefs:Suchen wird eingestellt was gesucht und ← in welche Richtung der entsprechende Datensatz gesucht werden soll. (siehe auch die Bsp. beim Anzeigen in ähnlicher Art funktioniert der Suchvorgang auch, alles ist im Programm leicht ersichtlich) (Tastatur: rechte AMIGA + U) - Sortieren: steigend / fallend nach den in Prefs:Sortieren eingestellten Kriterien. ACHTUNG: beim Sortieren nach Preis wird nicht nach Zahlen sondern nach Strings sortiert, damit ist z.B. 200 DM < 20.00 DM (Tastatur: rechte AMIGA + O) - Neu: Die aktuellen Datensätze (Liste) können gelöscht werden. (Tastatur: rechte AMIGA + N) - Lösche Eingabefeld: die Stringgadgets werden gelöscht, ggf. kann der Eintrag wieder mit Rücksetzen (siehe unten) auf den aktuellen Listeneintrag gebracht werden. (Tastatur: rechte AMIGA + E) - Lösche Datensatz: Der aktuelle Datensatz wird gelöscht. (Tastatur: rechte AMIGA + Ö) - Gehe zu Nr: Hiermit wird im Editorfenster in "Daten" das Gadget mit der aktuellen Datensatznummer aktiviert, in dem man dann die gewünschte Datensatznummer eingeben kann, die wenn in der Liste enthalten, nach einem Return angesprungen wird und den betreffenden Datensatz anzeigt. (Tastatur: rechte AMIGA + G) - Rücksetzen: Das Eingabefeld wird auf den Zustand zurückgesetzt, in dem sich der aktuelle Datensatz befand. Es werden z.B. Änderungen rückgängig gemacht.

(Tastatur: rechte Amiga + R) - Kopieren: der aktuelle Eintrag wird in die Liste übernommen. (Tastatur: rechte Amiga + K) Beachte auch den Modus: automatisch Kopieren, der im Menü Prefs/Kopieren einstellbar ist.

#### <span id="page-12-0"></span>**1.16 CDpro/Drucken**

- Standard-Liste: Ausdrucken der Liste, Beschränkung durch Menü Prefs:Anzeigen/Drucken, sowie die Auswahl der Felder, die gedruckt werden sollen im Menü Prefs:Druck möglich.

> Für Details wähle einfach in CDpro im Menü Drucken:Tips&Tricks bzw. Beschreibung an.

(Tastatur: rechte Amiga + D)

- Aktuelles Feld: der aktuelle Datensatz wird ausgedruckt, siehe auch Standard-Liste.

(Tastatur: rechte Amiga + F)

- Liste 0-9: verschiedene Druckmöglichkeiten, für nähere Beschreibung im Menü Drucken:Beschreibung jeweils die entsprechende Druckmaske anschauen...

(Tastatur: rechte Amiga + 0 bis 9)

# <span id="page-12-1"></span>**1.17 CDpro/Prefs**

Dies ist der wohl wichtigste Teil des Menüs. Hier kann man schnell ← viele

(Vor)einstellungen tätigen. Viele der folgenden Funktionen lassen sich wie im Worbench-Menü (Workench:Backdrop bzw. Workbench als Hintergrund) mit dem bekannten Haken mit der linken Maustaste anwählen...

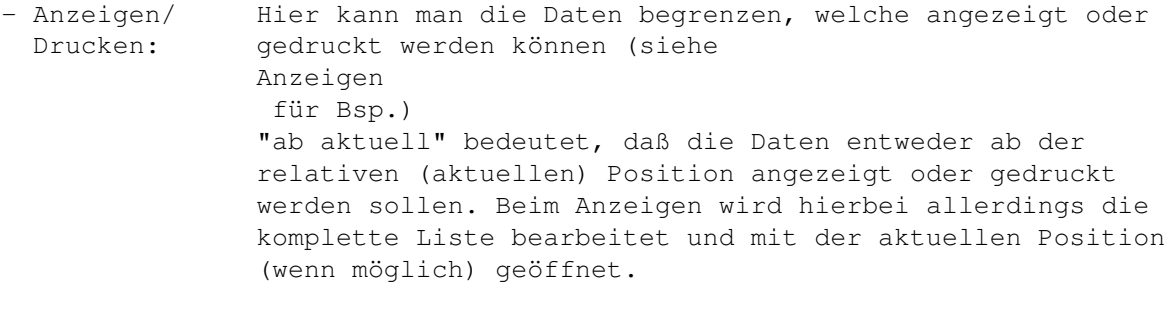

- Suchen: Man kann hier einstellen was gesucht werden soll.

"vorwärts" bestimmt die Suchrichtung in der Liste.

- Sortieren: Hier stellt man die Sortierkriterien ein. "steigend" bewirkt eine aufsteigende Sortierung (z.B. A<Z)
- Druck: sehr interessant sind die Menüpunkte "Interpret" bis "Kommentar". Man kann hier die für den Druck unwichtigen Daten abstellen, die nicht ausgedruckt werden sollen. Das kann zwar etwas abenteuerlich aussehen, aber man kann sich ja aus den vielen Druckmöglichkeiten seine persönliche Liste aussuchen. (auch die zugehörigen Hilfen zum Drucken im Menü "Drucken" lesen...)
	- NLQ: Schönschrift (NLQ) / Schnelldruck (Draft)
	- 1.8 Zoll: Zeilenabstand 1.8 " oder 1.6 "
	- Seitennummer: Es wird auf jede Seite die Seitennummer gedruckt. ACHTUNG: hiermit sind 2 Zeilen nötig die zusätzlich von der Seitenlänge abgehen.
	- Seitenlänge: hier kann man die max. Seitenlänge in Zeilen eingeben.
	- linker Rand: hier kann der linke Rand für den Ausdruck gewählt werden.
- Kopieren: ist "automatisch" angewählt, werden die Eingabefelder (wenn nicht leer) in die Liste kopiert, wenn der User das Stringgadget "Kommentar" mit Return/Enter verläßt.
- Sprungweite: hier kann man die Sprungweite zum Blättern mit ">>" bzw. "<<" eingeben.
- Puffer laden: ist "automatisch" angewählt, dann wird immer beim Laden einer CDpro-Datei auch der entsprechende Puffer geladen Um das zu erreichen: Man speichert erstens die erstellten Puffer über das Menü Puffer:Speichern ab. Danach die Datei die den Puffer automtisch laden soll auch noch speichern. Damit ist man schon fertig.
- Puffer aktiviert: Nachdem man via Listview einen Eintrag in den aktuellen Datensatz übernommen hat, aktiviert dies das nächste Stringgadget, das aktuelle Stringgadget oder kein Gadget.
- SchreibLese-Puffer: um die Lade-/Speichergeschwindigkeit zu erhöhen. Bitte auch den Requester Prefs:SchreibLesePuffer/Warnung lesen.
- Iconify: man wählt aus, ob ein AppIcon oder AppItem für den Sleepmodus (Menü Projekt/Iconify) genutzt werden soll.
- Konfig. Speichern: wurde der Menüpunkt angewählt wird die Konfiguration in ENVARC:cdpro.prefs (z.B. SYS:Prefs/Env-Archive) gespeichert und bei jedem Neustart geladen und ausgewertet.

ACHTUNG: sollte es Probleme mit alten Versionen geben die

alte Datei cdpro.prefs löschen und die neue speichern...

#### <span id="page-14-0"></span>**1.18 CDpro/Puffer-Menü**

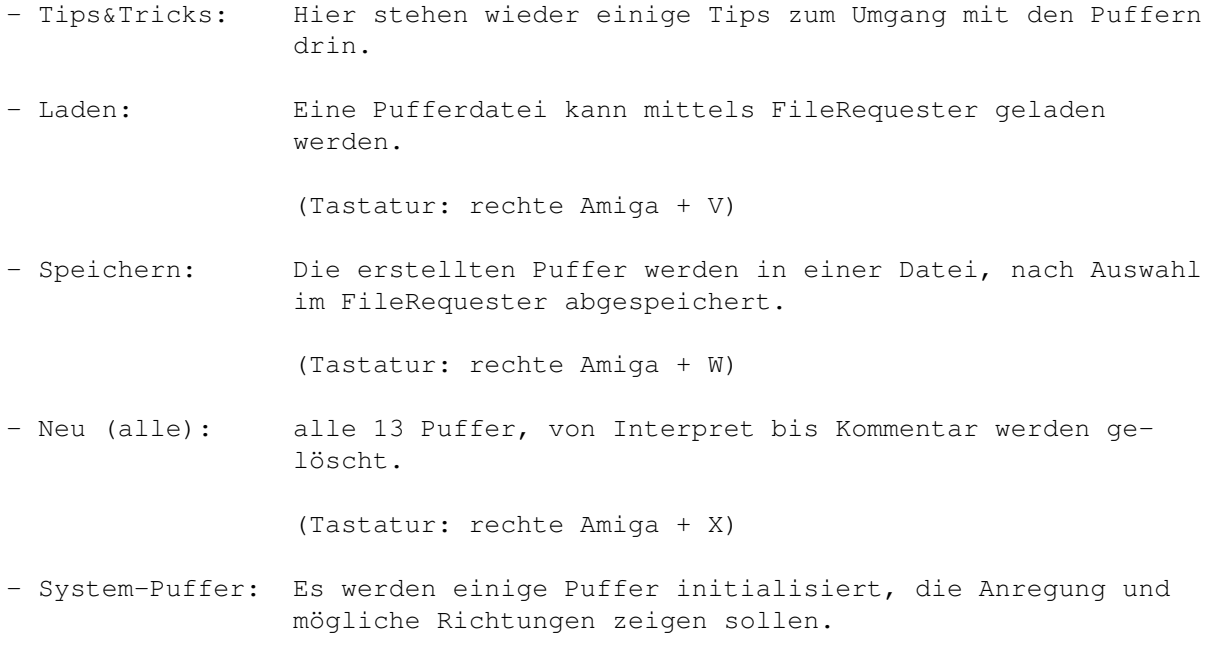

### <span id="page-14-1"></span>**1.19 CDpro/Misc:Tooltypes**

In den Tooltypes des Icons von "CD pro" sind einige interessante Einstellungen möglich. Die Tooltypes lassen sich einfach ändern, wenn man das Icon einmal anklickt und dann "Informationen..." im WorkBench-Menü "Piktogramm" startet. Hier kann man in Tooltypes (Merkmale) folgendes definieren:

(Tastatur: rechte Amiga + Y)

DATEI\_PFAD=Pfadname z.B. DATEI\_PFAD=Work:CDpro/Daten

PUFFER\_PFAD=Pfadname z.B. PUFFER\_PFAD=Work:CDpro/Puffer

FILLPEN=TRUE bzw. FILLPEN=FALSE

Hiermit kann man einstellen, ob die Farbe der Bezeichnungen der Eingabefelder (u.a.) dem FILLPEN (Farbe bei selektiertem Buttongadgets) oder der normale Textfarbe entsprechen soll (TEXTPEN). Das Abschalten macht, z.B. bei MagicWB (Standardfarben) Sinn, weil man den FILLPEN dort nicht gut erkennen kann...

### <span id="page-14-2"></span>**1.20 CDpro/Misc:Bugs ?**

"CD pro" wurde unter OS2.1 entwickelt und unter OS3.0 getestet. Da es leider immer wieder kleine Inkompatibilitäten zwischen OS2.x und OS3.x gibt, sind kleine Fehler nie auszuschließen (Commodore sei Dank...).

Sollte bugs auftreten bitte UNBEDINGT UND SCHNELL an mich weiterleiten, dabei bitte folgendes beachten:

- Fehler genau beschreiben (wo und wann kommt es zu einer Fehlreaktion, Gurus, Screenshots, was sagen Überwachungsprogramme dazu...)
- Systemkonfiguration angeben unter der der Fehler bemerkt wurde (z.B. OS-Version / Prozessor / Graphikauflösung etc.)
- Die ersten Nutzer, die den bug bemerkt haben, erhalten je nach Fehler ein oder mehrere Updates kostenlos.

Vielen Dank.

# <span id="page-15-0"></span>**1.21 CDpro/Misc:PURITY-FD**

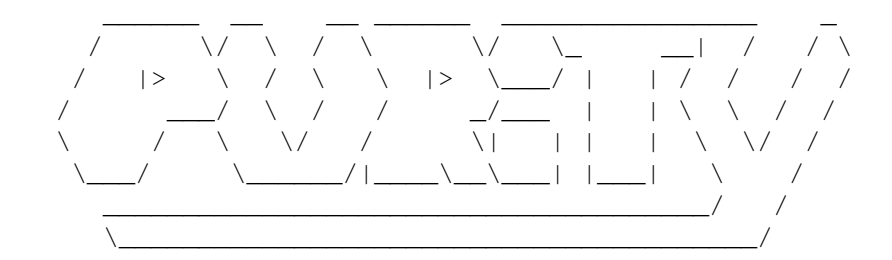

Was Pascal-Programmierer auf dem Amiga schon lange gesucht haben: \*\*\*\*\*\*\*\*\*\*\*\*\*\*\*\*\* die Pascal-Serie Purity \*\*\*\*\*\*\*\*\*\*\*\*\*\*\*\*\*

Nun, wofür steht "Purity" ? Für alle, die's noch nicht wissen :

P ascal U sers R esource for I nformation, T ools and ever Y thing else ...

Die Purity ist für jeden Pascal-User oder für jeden, der sich für Pascal interessiert, gedacht. Es werden ggf. alle "Dialekte" unterstützt die auf dem AMIGA herumgeistern:

HiSoft-, Kick- (bzw. Maxon-), PCQ-Pascal...

Sie soll für alle da sein, d.h. genauer gesagt, Ihr sollt für

alle da sein. Denn die Purity ist eine Pascal-FD-Serie von User für User. Wenn Ihr mitmachen wollt, dann schickt Eure Beiträge. Ich suchen einfach alles, was mit dem Programmieren in Pascal zu tun hat, als da wären: - Programme, geschrieben in jeweiligem Pascaldialekt, mit oder ohne Sourcecode (nützlicher mit Source), - Include-Dateien zu nützlichen Libraries, - Tips & Tricks zur Programmierung, - Hinweise zu Compilern, Arbeitsumgebungen, - Konfigurationsdateien zu verschiedenen Editoren ( z.B. CED, GoldEd ) - und und und ... Wer Disketten der PURITY erhalten will, kann diese z.B. direkt bei mir (Ersteller) erhalten: Stück: 1 DM + übliches Porto (Disk+Umschlag > 20g) Komplettserie: Inland 50 DM inkl. Porto Europa 55 DM inkl. Porto 01/96: 54 Disketten Wer etwas auf der Purity veröffentlichen will oder Fragen in Sachen Pascal hat, kann mir schreiben / mailen. Snailmail: via Disk, die Disk kommt auf Wunsch mit der aktuellen Purity zurück. RÜCKPORTO: sonst wartet Ihr vergebens auf Antwort ! Internet: via uuencode (email siehe unten) Kontakt: PackMAN c/o Falk Zühlsdorff (für KP/MP) Lindenberg 66 D-98693 Ilmenau Internet: ai036@rz.tu-ilmenau.de WorldWideWeb: http://www.rz.tu-ilmenau.de/~ai036